# **Administration section**

- [Users](#page-0-0)
- [Access Groups](#page-0-1)
- [Roles](#page-1-0)
- [Dynamic attributes](#page-1-1) [User Sessions](#page-2-0)
- 
- [Locks](#page-3-0)
- [External Files](#page-3-1) • [Scheduled Tasks](#page-4-0)
- 
- [Restore deleted entities](#page-4-1)
- [Entity Inspector](#page-5-0)
- [Application properties](#page-5-1)
- [JMX Console](#page-5-2) • [Entity Log](#page-6-0)
- [User Session Log](#page-6-1)
- [Email History](#page-7-0)
- [Server Log](#page-7-1)
- [Performance Statistics](#page-8-0)

#### <span id="page-0-0"></span>Users

The section allows managing user entities.

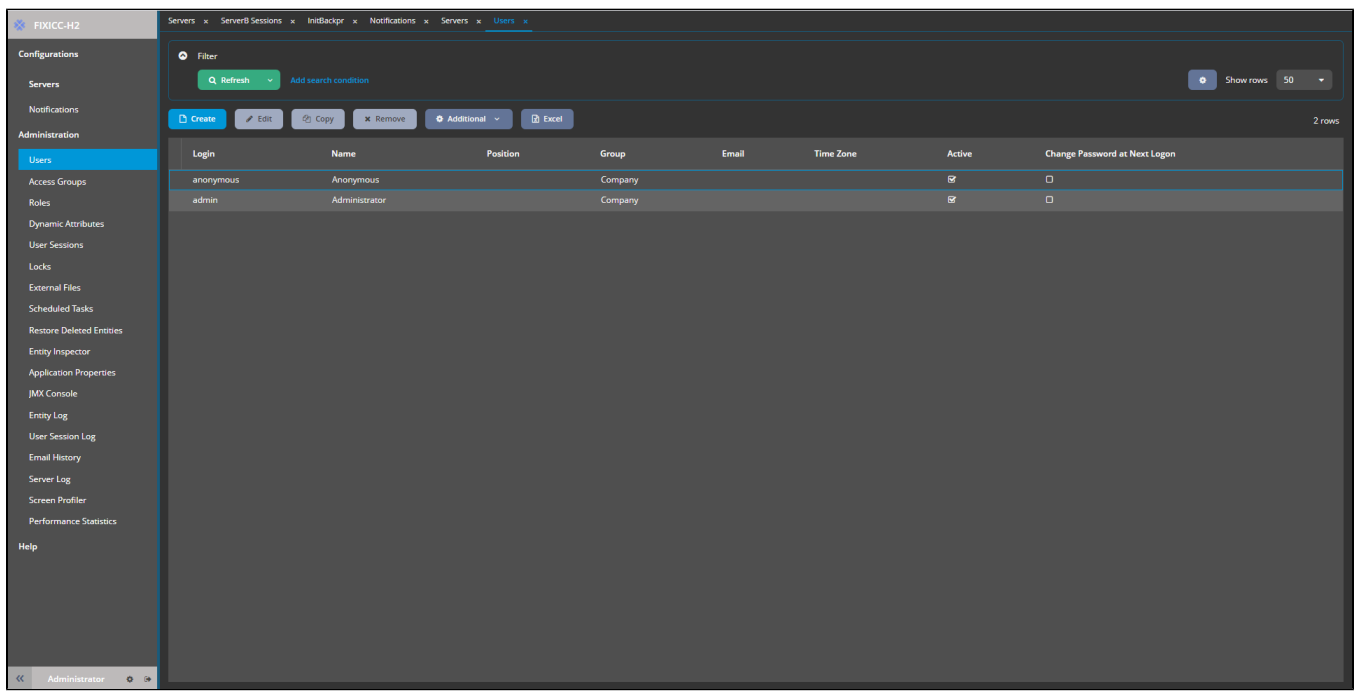

Figure. Users.

A detailed description is available at the [Users](https://doc.cuba-platform.com/manual-latest/users.html).

### <span id="page-0-1"></span>Access Groups

The section contains the settings for the users' hierarchical structure.

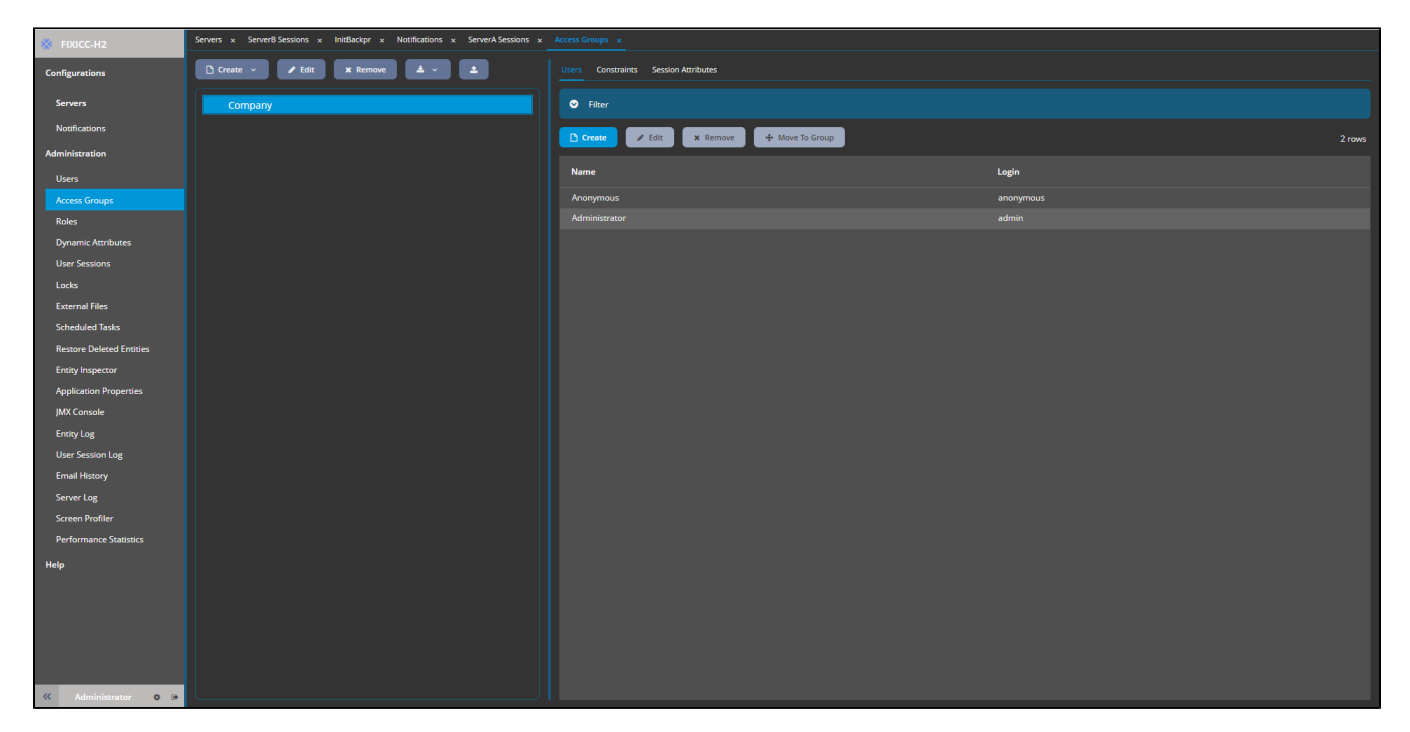

#### Figure. Access Groups.

Further information is available at the [Access Groups](https://doc.cuba-platform.com/manual-latest/groups.html).

### <span id="page-1-0"></span>Roles

This section contains settings for roles' permission.

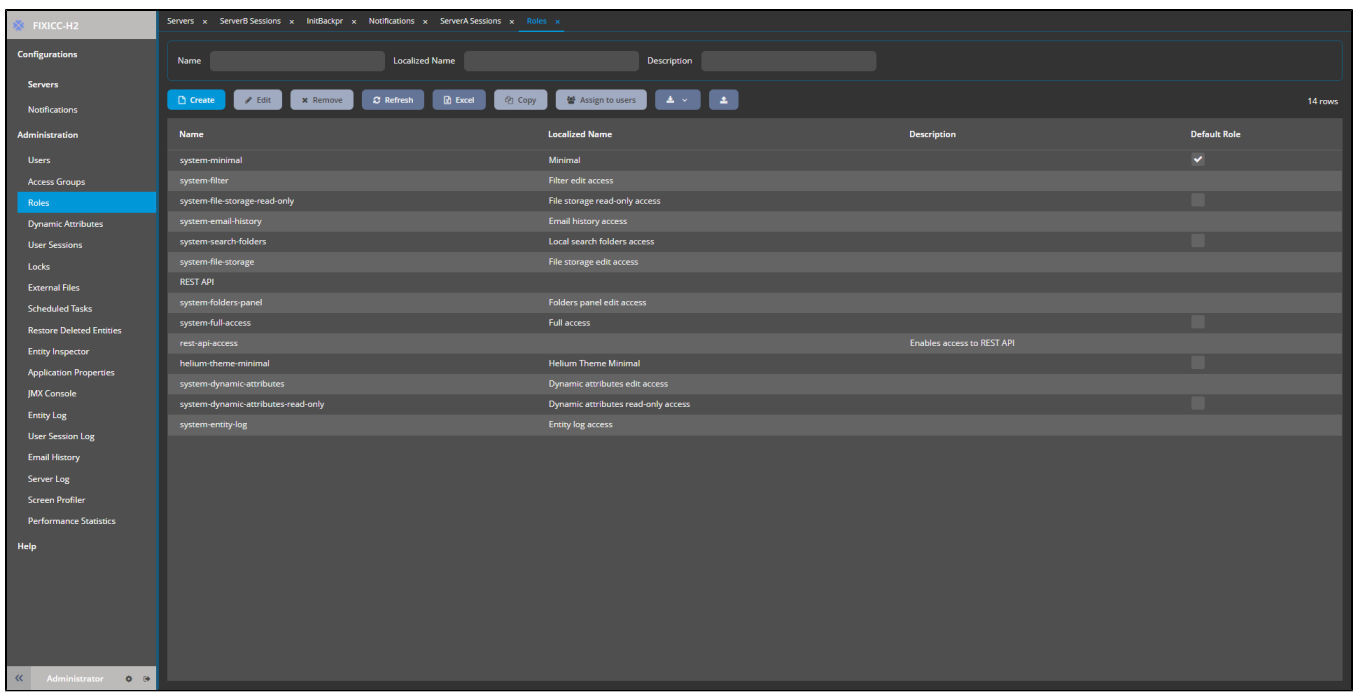

#### Figure. Roles.

Further information you can find at the [Roles](https://doc.cuba-platform.com/manual-latest/roles.html).

# <span id="page-1-1"></span>Dynamic attributes

Section to create and edit the dynamic attributes of the application.

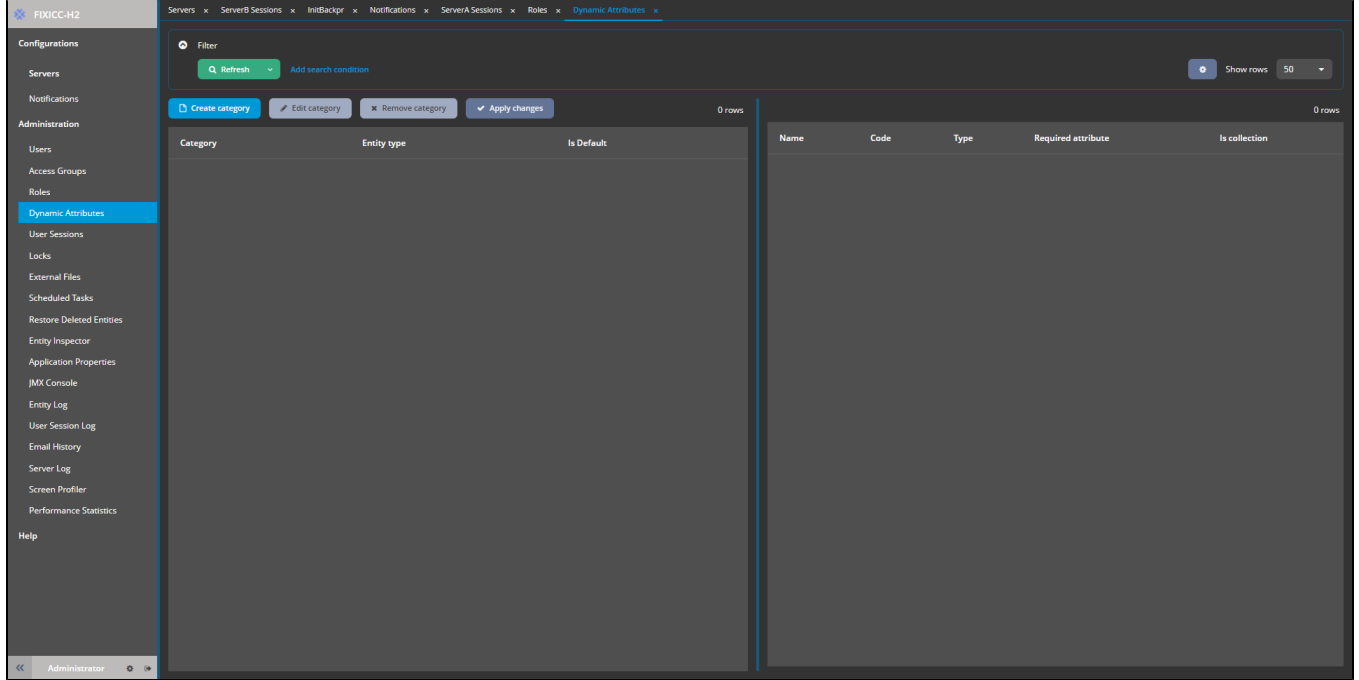

Figure. Dynamic Attributes.

These properties are not recommended to change.Δ

More detailed info you can find at the [Managing Dynamic Attributes](https://doc.cuba-platform.com/manual-latest/dynamic_attributes_mgmt.html).

### <span id="page-2-0"></span>User Sessions

The section contains data about authenticated users.

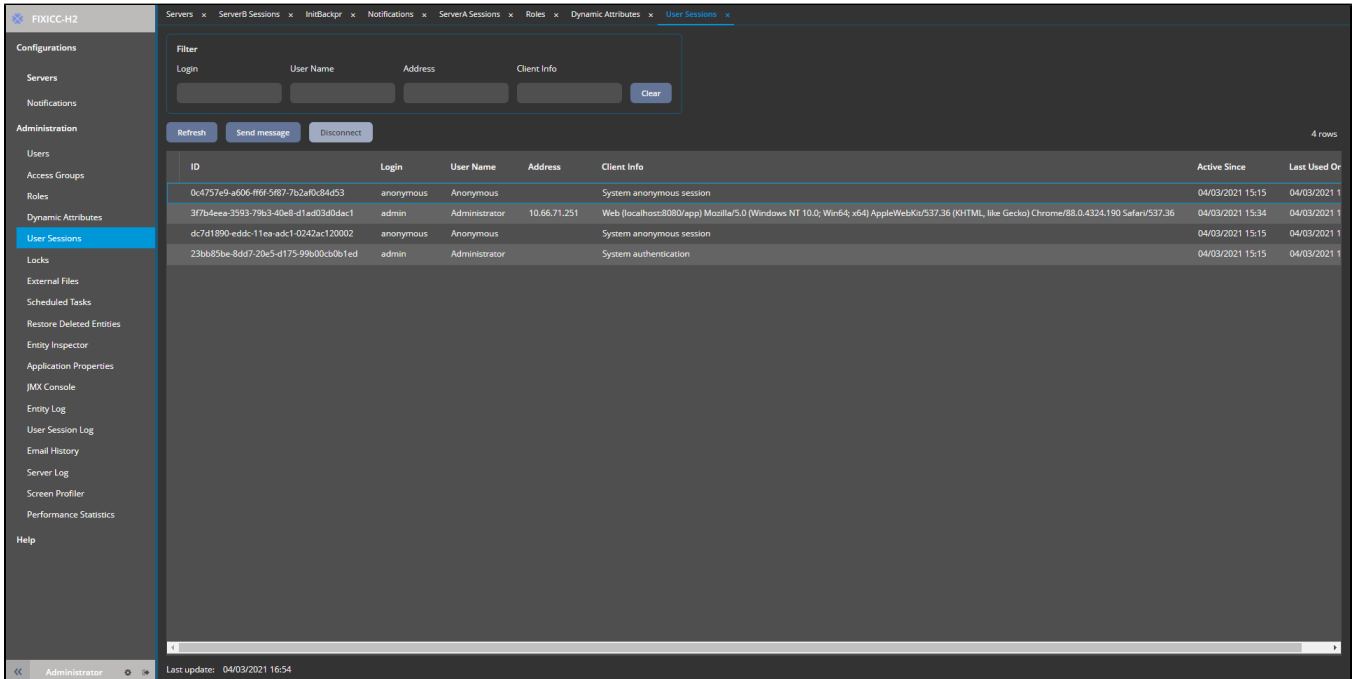

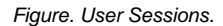

More details you find at the [User Session.](https://doc.cuba-platform.com/manual-latest/userSession.html)

#### <span id="page-3-0"></span>**Locks**

Configuration for the specific situation to lock functionality.

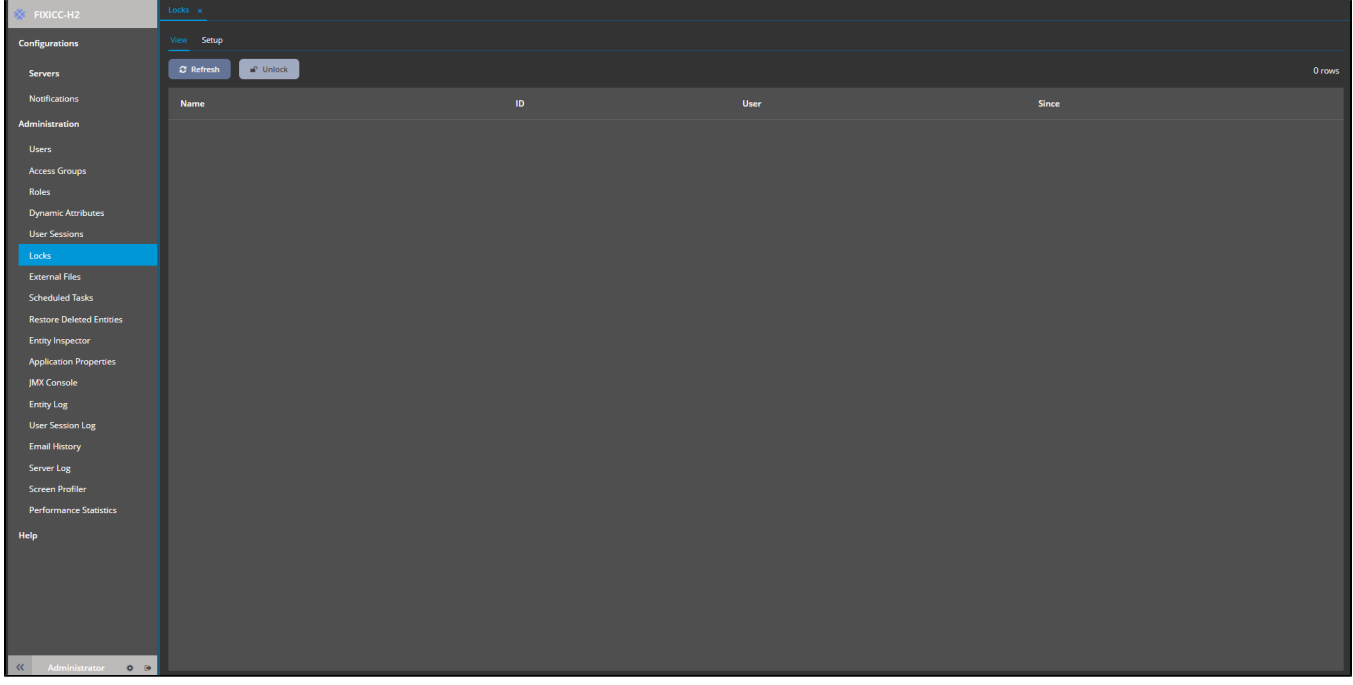

Figure. Locks.

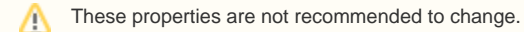

The description of the locking configuration is at the [Pessimistic Locking](https://doc.cuba-platform.com/manual-latest/pessimistic_locking.html).

## <span id="page-3-1"></span>External Files

The section contains settings for uploading external files.

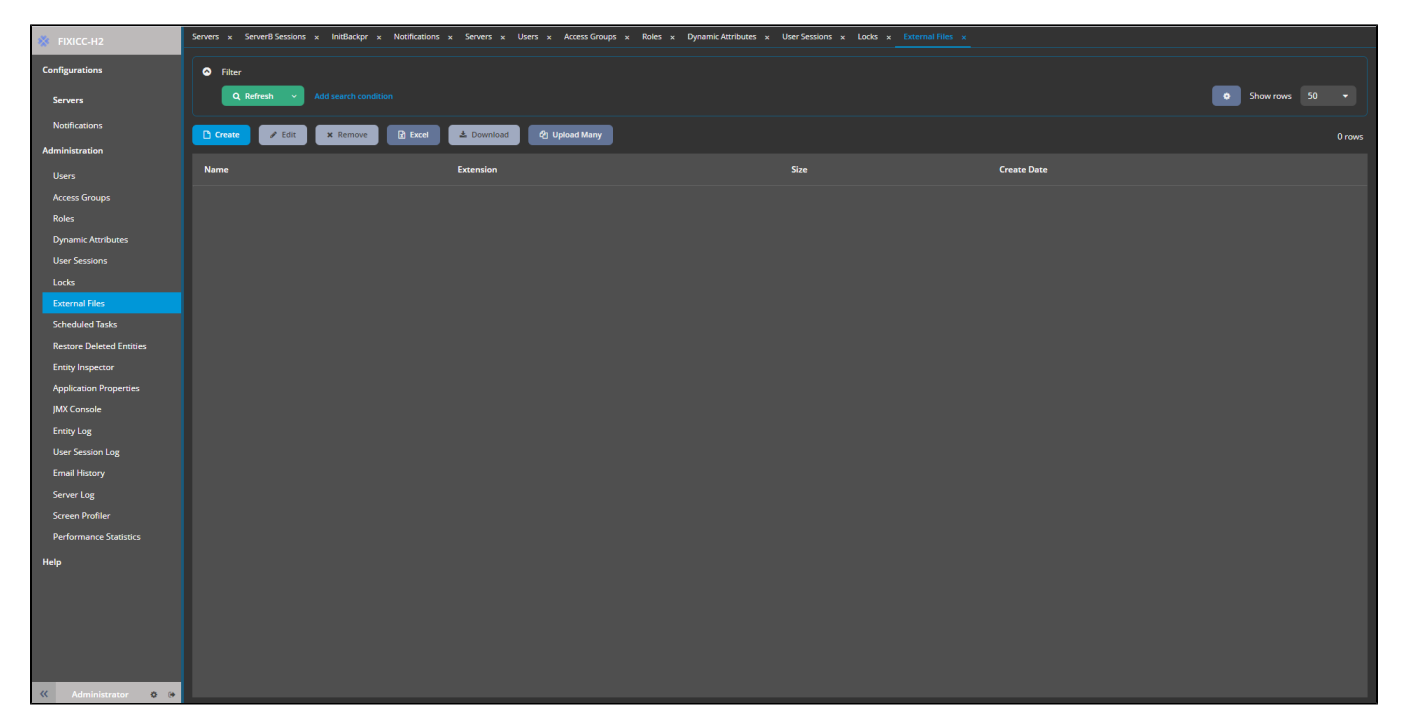

#### Figure. External files.

Further information you can find at the [File Storage](https://doc.cuba-platform.com/manual-latest/file_storage.html).

### <span id="page-4-0"></span>Scheduled Tasks

This section allows for managing the application tasks.

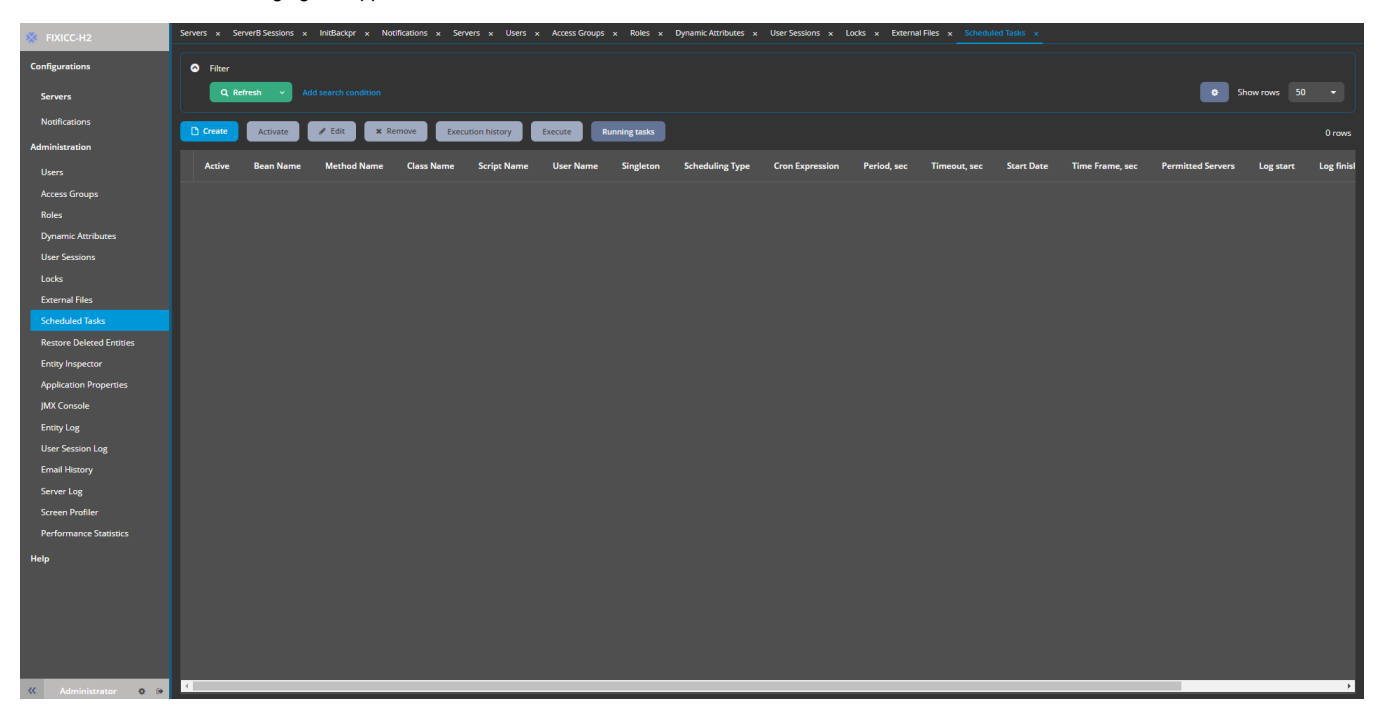

Figure. Scheduled tasks.

Further details are at the [CUBA Scheduled Tasks](https://doc.cuba-platform.com/manual-latest/scheduled_tasks_cuba.html).

### <span id="page-4-1"></span>Restore deleted entities

The section allows managing the soft-deleted records.

More detailed information you can find at the [Soft Deletion](https://doc.cuba-platform.com/manual-latest/soft_deletion.html).

## <span id="page-5-0"></span>Entity Inspector

The section allows the managing of the application entities.

More information you can find at the [Entity Inspector.](https://doc.cuba-platform.com/manual-latest/entity_inspector.html)

# <span id="page-5-1"></span>Application properties

This section allows for configuring specific application parameters.

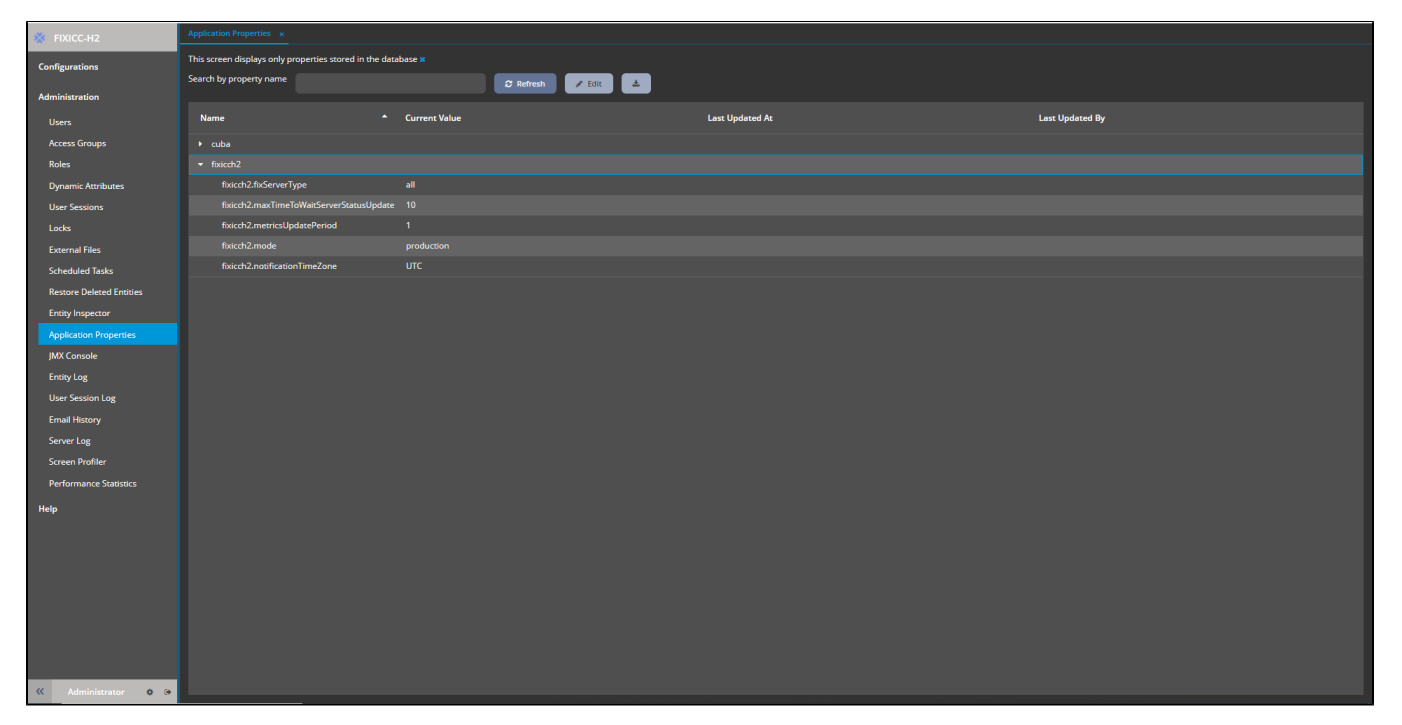

Figure. Application properties.

These properties are not recommended to change.Λ

Further information you can find at the [Application Properties.](https://doc.cuba-platform.com/manual-latest/app_properties.html)

#### <span id="page-5-2"></span>JMX Console

This section configures the JMX objects.

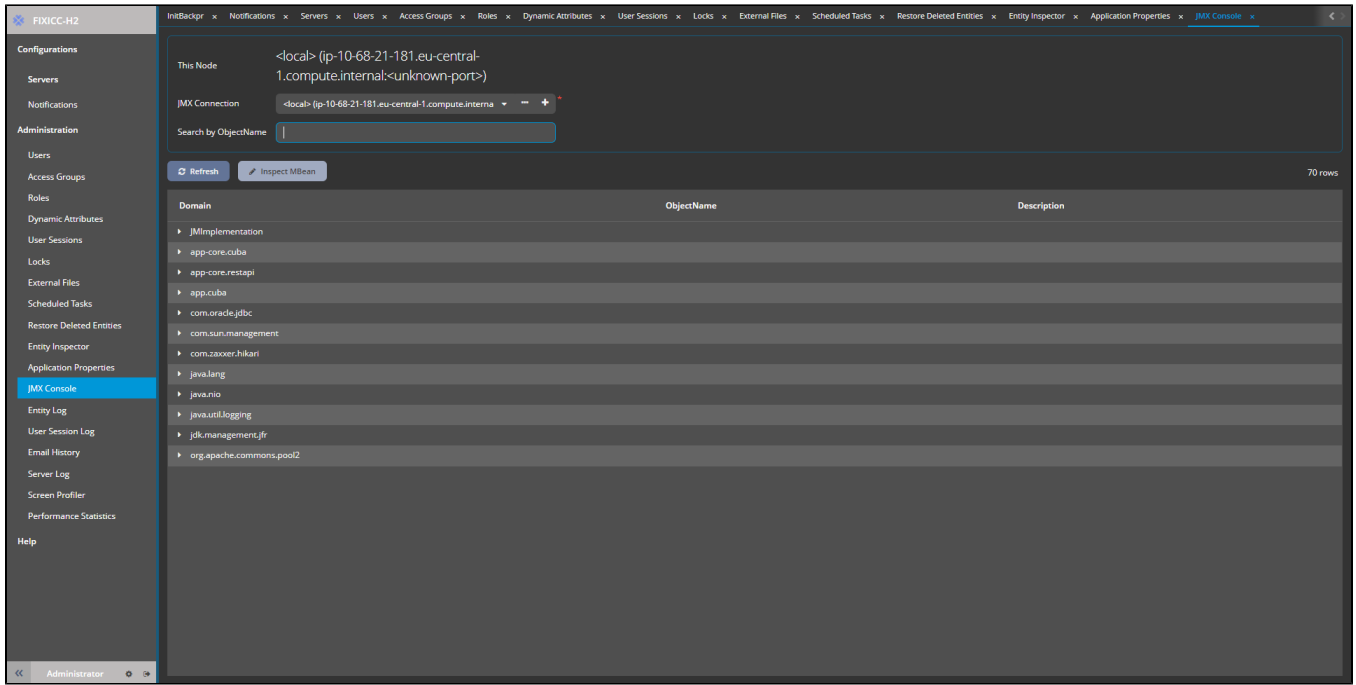

#### Figure. JMX Console.

For further information please follow the [JMX Console.](https://doc.cuba-platform.com/manual-7.2/jmx_console.html)

# <span id="page-6-0"></span>Entity Log

This section contains the setting of the entity logging.

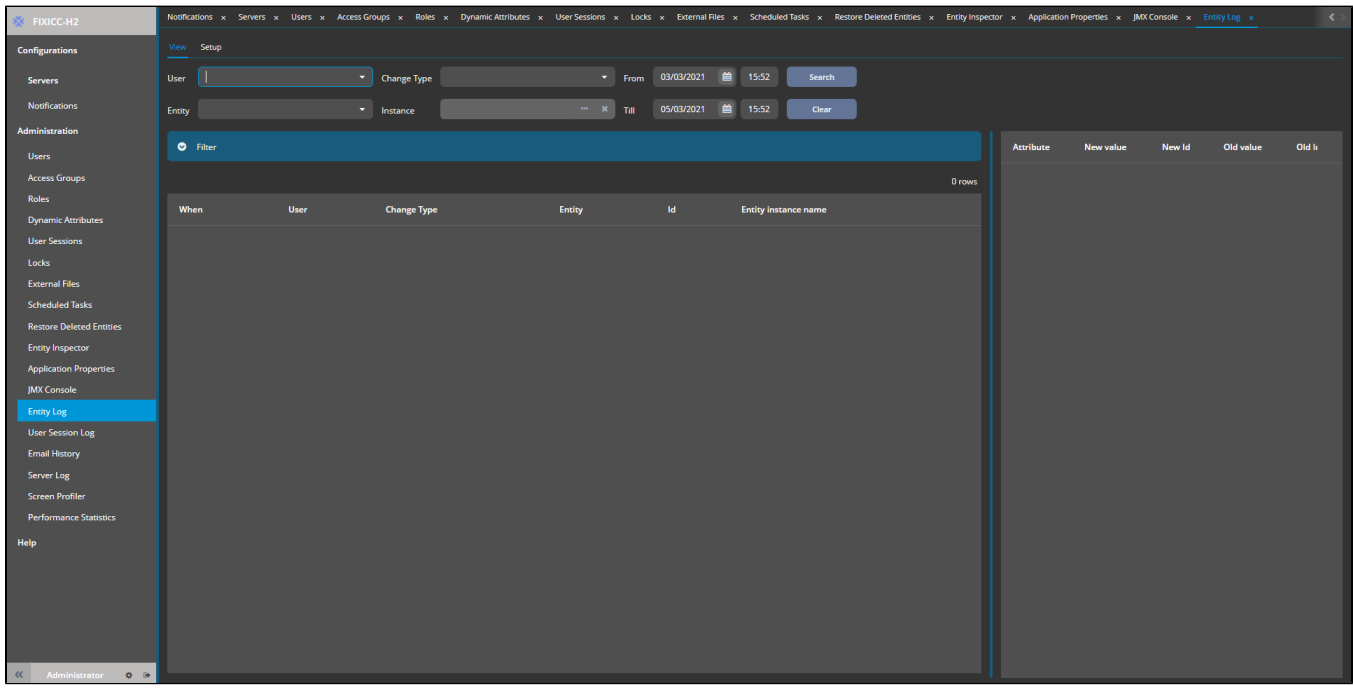

Figure. Entity log.

Further information please find in the [Entity Log.](https://doc.cuba-platform.com/manual-7.2/entity_log_setup.html)

<span id="page-6-1"></span>User Session Log

This section contains the settings for the logging mechanism.

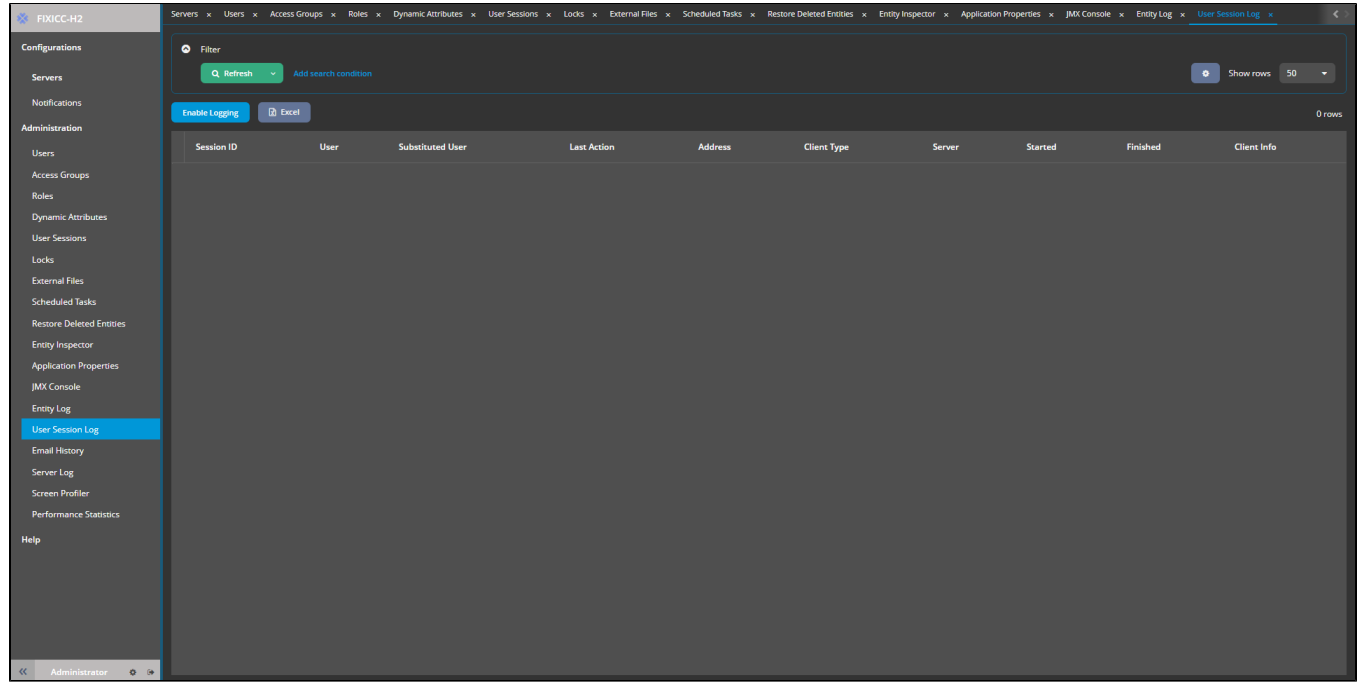

#### Figure. User Session Log.

Further information is at the [User Session Log](https://doc.cuba-platform.com/manual-latest/userSession_log.html).

# <span id="page-7-0"></span>Email History

This section contains the settings for the CUBA email sending mechanism.

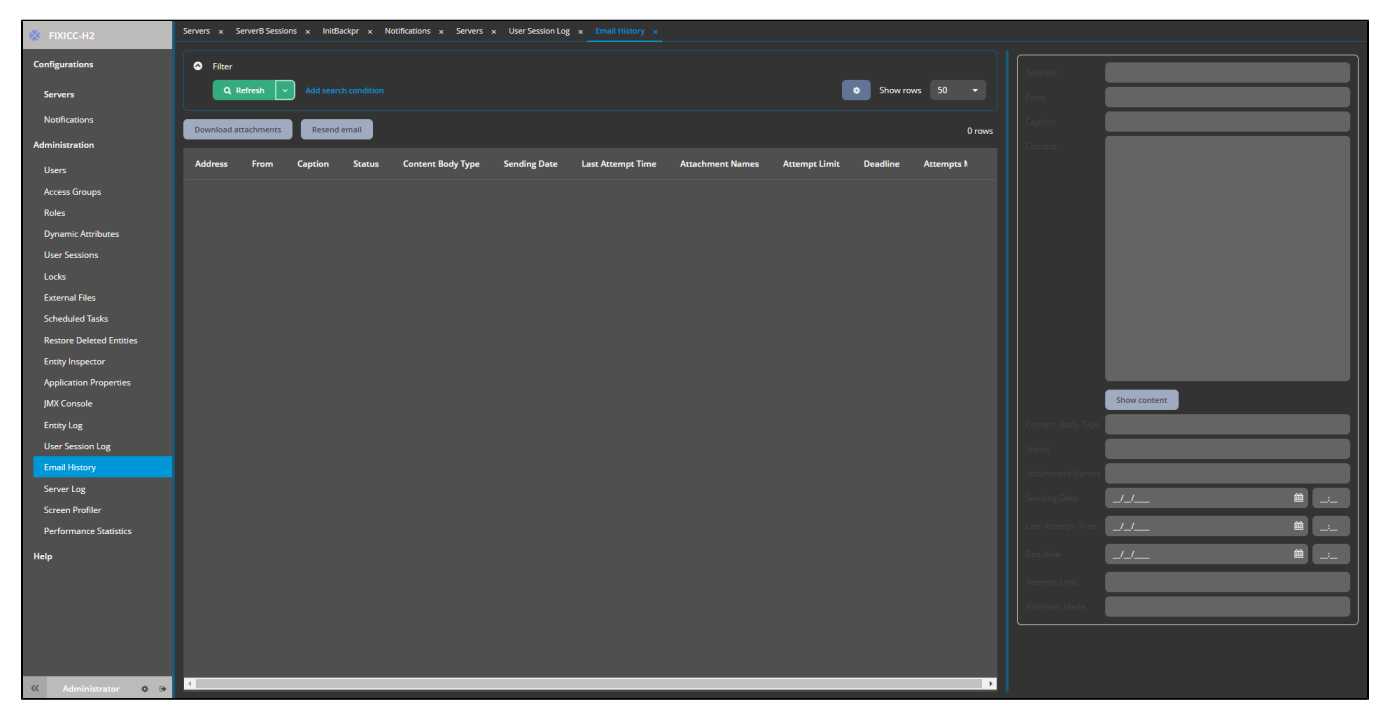

Figure. Email History.

<span id="page-7-1"></span>You can find the full description by following the [Email Sending Guide.](https://doc.cuba-platform.com/manual-latest/sending_emails_recipe.html)

# Server Log

The section contains the application log information.

You can:

- view the selected log by clicking the "Show Tail" button ("2" label in the figure below).
- or download the selected log file by clicking the "Download" button ("1" label in the figure below).

As well, you have the ability to filter log info in the "Options" subtab ("3" label in the figure below).

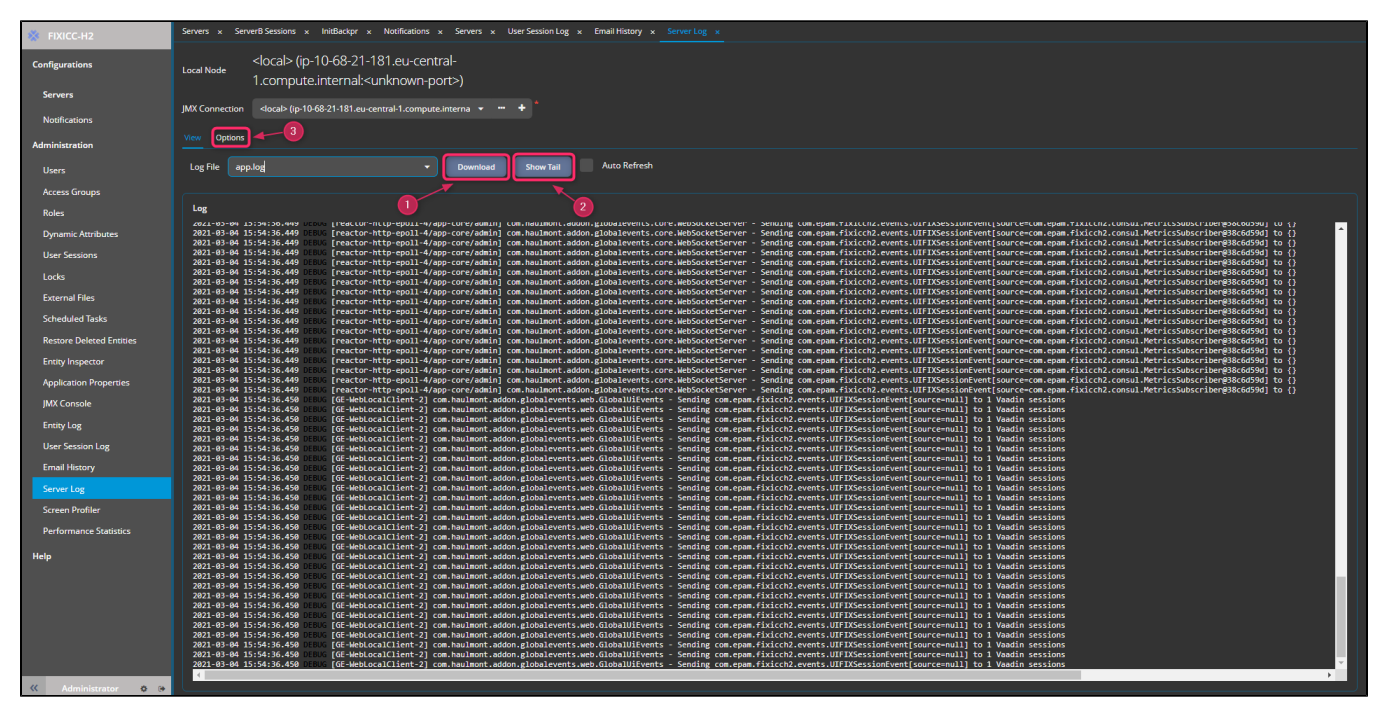

Figure. Server Log.

More settings you can find at the [Logging](https://doc.cuba-platform.com/manual-latest/logging.html).

# <span id="page-8-0"></span>Performance Statistics

This section contains the application-related statistic.

You can export data into an excel file by clicking the "Excel" button ("1" label in the figure below).

You can see more details about threads by clicking the "Threads" button ("2" label in the figure below).

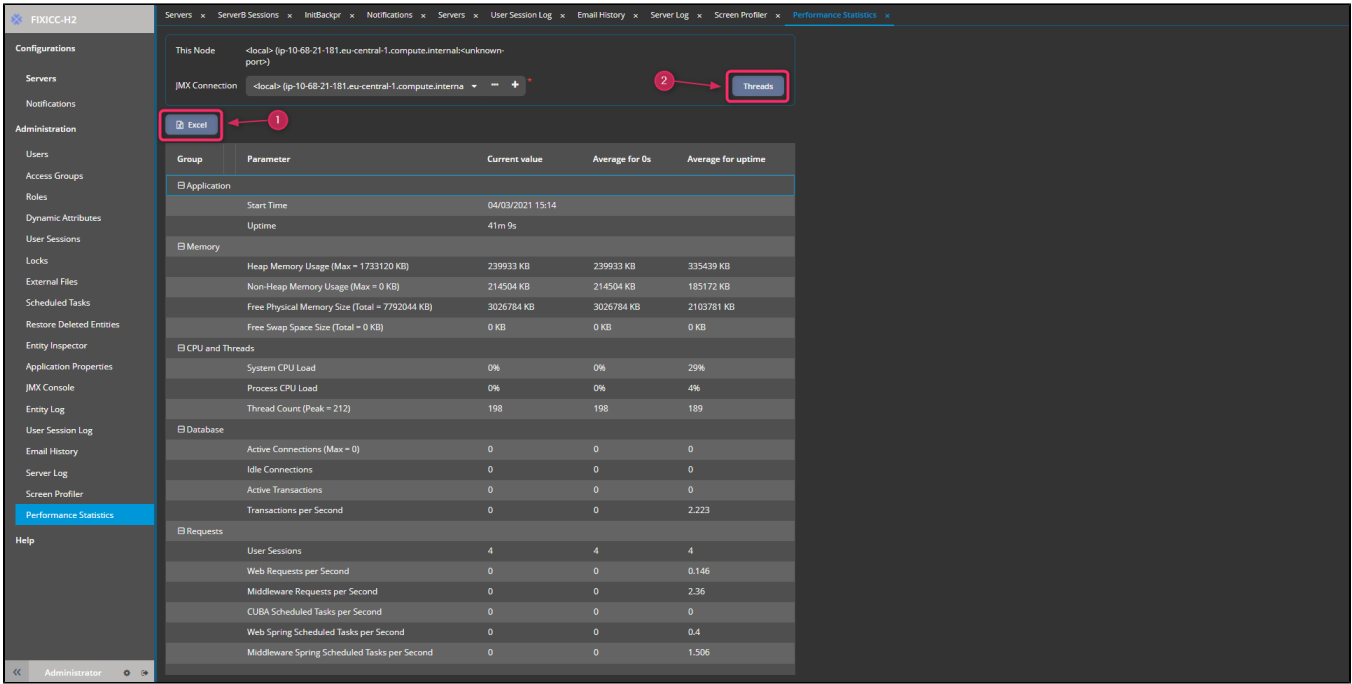

#### Figure. Performance Statistic.

As well, you can export the thread's detailed info into the excel file by clicking the "Excel" button in the figure below.

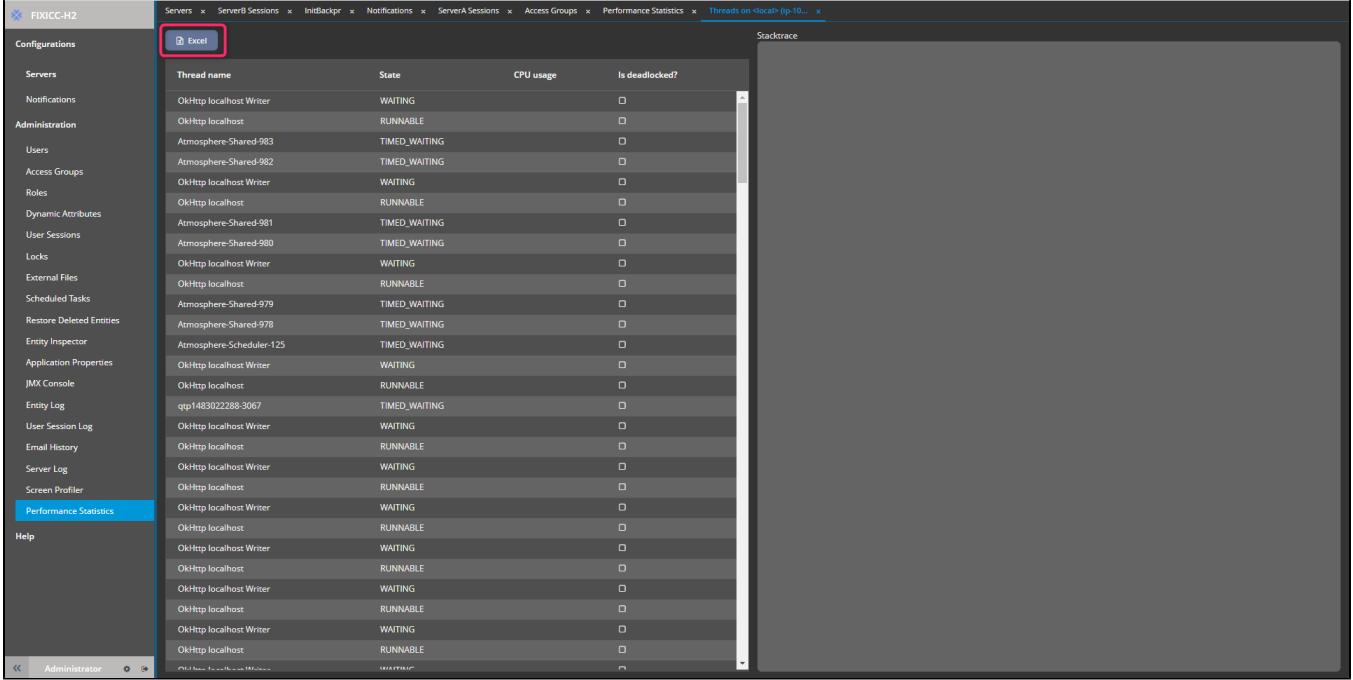

Figure. Thread's detailed info.